# Strategic Land & Resource Planning (SLRP) Data Quick Reference **Tips & Tricks**

http://www.ilmb.gov.bc.ca/slrp/

What sets of data are included in SLRP? This includes spatial data for Landscape Units, Old Growth Management Areas, Strategic Land and Resource Plan Boundaries, Legal Planning Objectives & Non-Legal Planning Features.

Landscape Units - a spatially identified area of land &/or water used for long-term planning resource management activities. **OGMAs** - legal and non-legal old growth management areas.

Strategic Land & Resource Plan Boundary - legal & non-legal Plan boundaries from emerging SLRP processes through the Province. Legal Planning Objectives—legal objectives that are enabled through the Land Act & have emerged from SLRP processes. Non-Legal Planning Features - non-legal planning features that have emerged from SLRP processes thought the Province.

# References

## How To Documents (external documents): http://ilmbwww.gov.bc.ca/slrp/ datamgmt supportdocs.html

- SLRP Metadata & Downloading
- Understanding Change Management
- How to Use SLRP Legal Objectives & Non-Legal Planning Features

## Data Management (internal documents):

http://icw.agf.gov.bc.ca/g/clad/slpb/ lup support/datamgmt docs.html

- •Data Management Plan
- •Update Process for landscape units, OGMA, SLRP boundaries, legal objectives & non-legal planning features
- Update Tools Documentation

# Base Table—Layers (ALL FEATURES)

SLRP data has been modelled to track both historic and current versions of a feature. (names are found in the Geographic Warehouse & within the

WHSE\_LAND\_USE\_PLANNING schema):

#### **LANDSCAPE UNITS:**

RMP LANDSCAPE UNIT SP

#### OGMAs:

RMP OGMA LEGAL ALL SVW RMP OGMA NON LEGAL ALL SVW

## **SLRP BOUNDARIES:**

RMP STRGC LAND RSRCE PLAN SP

## **LEGAL OBJECTIVES:**

RMP PLAN LEGAL POINT

RMP PLAN LEGAL LINE

RMP PLAN LEGAL POLY

# **NON-LEGAL PLANNING FEATURES:**

RMP PLAN NON LEGAL POINT RMP PLAN NON LEGAL LINE

RMP PLAN NON LEGAL POLY

# **Viewing SLRP Data**

#### **iMapBC** Add Layers All spatial layers are found under Land Use Plans the Land Use Plans Agricultural Development Areas And Settlement Reserve A folder. Click on the Group icon to view the individual objectives by plan Clavoquot Divar Waterched Dlan 4

# Close window Click this folder to show all of the folders

Agricultural Development Areas Within One FD 🥩 Bedingfield Watershed Plan 🗲 Bedwell-Ursus-Bulson Watershed Plan 🥰 Boundary Scenic GAR Order 🗲 Cariboo Chilcotin Land Use Plan 🥰

# **TSAT**

All spatial layers are found under the **Land Use Plans** category. In ArcGIS 9.3, the objective items in a plan layerfile are searchable.

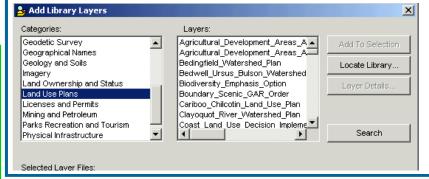

# Spatial Views - Layers (CURRENT FEATURES)

Spatial views have been designed to show only the current features. The spatial views are available for general and public use (names are found in the Geographic Warehouse & within the WHSE\_LAND\_USE\_PLANNING schema)

#### **LANDSCAPE UNITS:**

RMP LANDSCAPE UNIT SVW

### OGMAs:

RMP OGMA LEGAL CURRENT SVW RMP OGMA NON LEGAL CURRENT SVW

#### **SLRP BOUNDARIES:**

RMP STRGC LAND RSRCE PLAN SVW

## **LEGAL OBJECTIVES:**

RMP PLAN LEGAL POINT SVW RMP PLAN LEGAL LINE SVW RMP PLAN LEGAL POLY SVW

#### **NON-LEGAL OBJECTIVES:**

RMP PLAN NON LEGAL POINT SVW RMP PLAN NON LEGAL LINE SVW RMP PLAN NON LEGAL POLY SVW

# **Discovering SLRP Data**

Metadata records for each SLRP feature type have been created in the GeoBC Discovery Service.. The Discovery Service is found at <a href="https://apps.gov.bc.ca/pub/geometadata/home.do">https://apps.gov.bc.ca/pub/geometadata/home.do</a>.

Each SLRP topic can be queried from this service. A quick way to find all of the topics is to enter the search criteria:

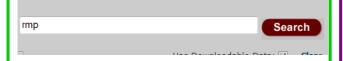

# **Downloading SLRP Data**

All current SLRP data has been configured with the GeoBC Data Distribution Service. The Distribution Service is found at <a href="https://apps.gov.bc.ca/pub/dwds/home.so">https://apps.gov.bc.ca/pub/dwds/home.so</a>. Each data user can also connect to the Distribution Service through the Discovery Services' metadata record, by clicking on the "Download Data" button towards the top right corner.

Download Data

Each current SLRP topic can be ordered in **shapefile** format from this service.

# **Legal Planning Objectives & Non-Legal Planning Features Attribute Details**

The respective data models use overlapping points, lines or polygons to show all of the legal or non-legal features within one respective set of data, i.e. all strategic land and resource plans throughout the province with non-legal polygon objectives will be contained within one set of data; and all strategic land and resource plans throughout the province with legal polygon objectives will be contained within one set of data. The point and linear features are also managed using the same overlapping model. This means that the data user must run a query on the database to select and/or extract only the desired data. For more details <a href="http://ilmbwww.gov.bc.ca/slrp/datamgmt\_supportdocs.html">http://ilmbwww.gov.bc.ca/slrp/datamgmt\_supportdocs.html</a>

#### **30 PAIRED ATTRIBUTES:**

Each objective has unique attribute information. To store all of the objectives in one dataset the data was modelled to have attribute pairs to support the attribute name and attribute value. A particular objective can have up to 30 additional attribute pairs. See **data dictionaries** for each plan area to further interpret the meaning of these values. <a href="ftp://ftp.geobc.gov.bc.ca/publish/Provincial/slrp/data">ftp://ftp.geobc.gov.bc.ca/publish/Provincial/slrp/data</a> dict/.

# **Change Management Process**

SLRP data is modelled to track all spatial and tabular changes overtime. Therefore, a series of change management attributes were created to store information about the changes. Through database queries, a data user can report on how a feature has changed overtime.

Each SLRP feature class includes 8 change management attributes to track incremental changes and updates to SLRP data, including tracking of features overtime.

|                           | Attribute Name                    | Attribute Description                                                                                                    |
|---------------------------|-----------------------------------|----------------------------------------------------------------------------------------------------|
| "CURRENT" and "ALL" views | GIS Change Date                   | A date field to indicate the date that a spatial feature was digitized and uploaded to the Geographic Warehouse by the "GIS Change Person". |
|                           | GIS Change Person                 | A text field to indicate the technical GIS person who physically made an addition or changed a SLRP spatial feature that.                   |
|                           | Change Reason                     | A text field to indicate the business reason for initiating a change to a SLRP spatial feature.                                             |
|                           | Initiator of Change               | A text field to indicate the person in the business area who requested change(s) to be made.                                                |
| "ALL" views only          | Retirement Date                   | A date field to indicate when a SLRP spatial feature has been retired (if applicable).                                                      |
|                           | Retirement GIS<br>Change Person   | A text field to indicate the technical GIS person who physically retired a SLRP spatial feature.                                            |
|                           | Retirement Reason                 | A text field to indicate the business reason for retiring a SLRP spatial feature.                                                           |
|                           | Retirement<br>Initiator of Change | A text field to indicate the person in the business area who has requested that spatial features be retired.                                |

http://ilmbwww.gov.bc.ca/slrp/datamgmt\_supportdocs.html

# **Edits/Updates To Data**

Need to make updates to one of the SLRP sets of data? Contact a Regional GeoBC Data Resource Manager to learn the correct process for doing an update.

A detailed Data Management Plan and Update Process Steps have been written to help guide the update process. These processes must be followed so the SLRP data is managed and maintained to the defined standard.

## **Contacts**

## **DATA CUSTODIAN:**

**Rob Paynter**—Ministy of Forests, Lands, and Natural Resource Operations

Rob.Paynter@gov.bc.ca 250-387-0762

# DATA RESOURCE MANAGERS:

**Carole Bjorkman**—Ministy of Forests, Lands, and Natural Resource Operations

Carole.Bjorkman@gov.bc.ca 250-398-4330

Patrica Rodgers — Ministy of Forests, Lands, and Natural Resource Operations

Patricia.Rodgers@gov.bc.ca 250-398-4403